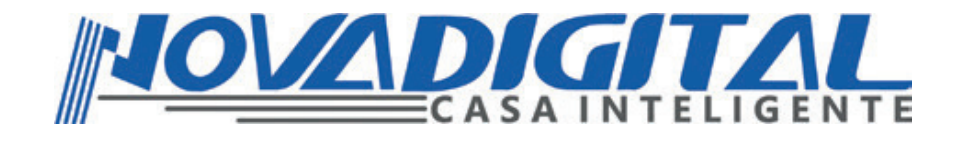

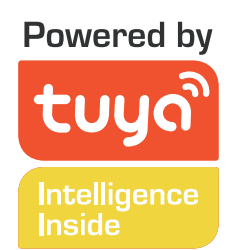

# Manual do Usuário Motor Tubular Zigbee

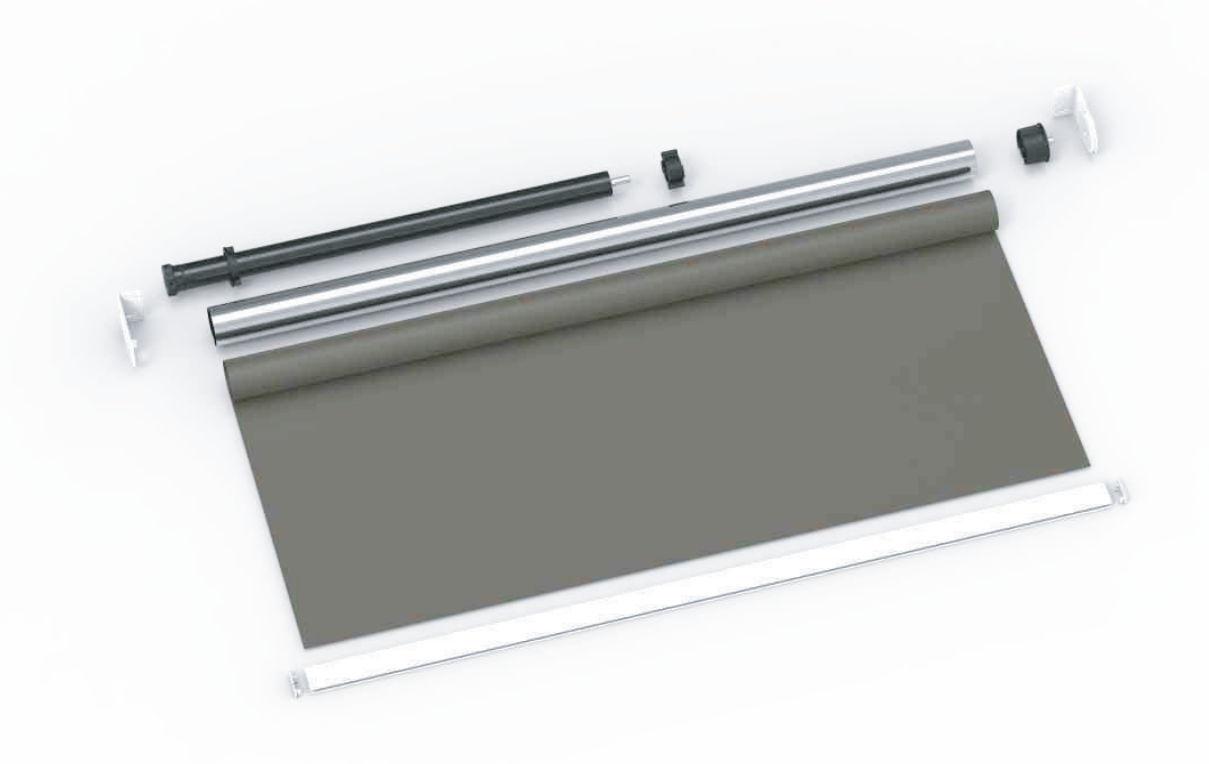

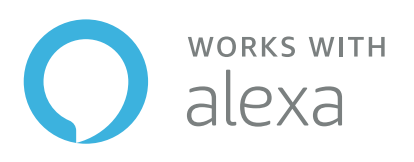

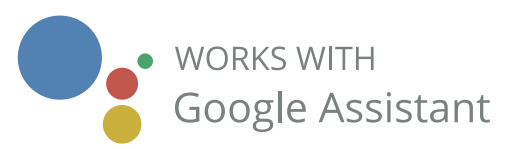

## **ESPECIFICAÇÕES**

Motor tubular Modelo: CMR-1 RPM: 25RPM Diâmetro do motor: 25mm Wireless: Zigbee 3.0 Tensão de entrada: AC 100-240V 50/60Hz Corrente máxima: 0.1A Potência máxima: 22W Classe IP: IP44 Rádio frequência: 433.92MHz

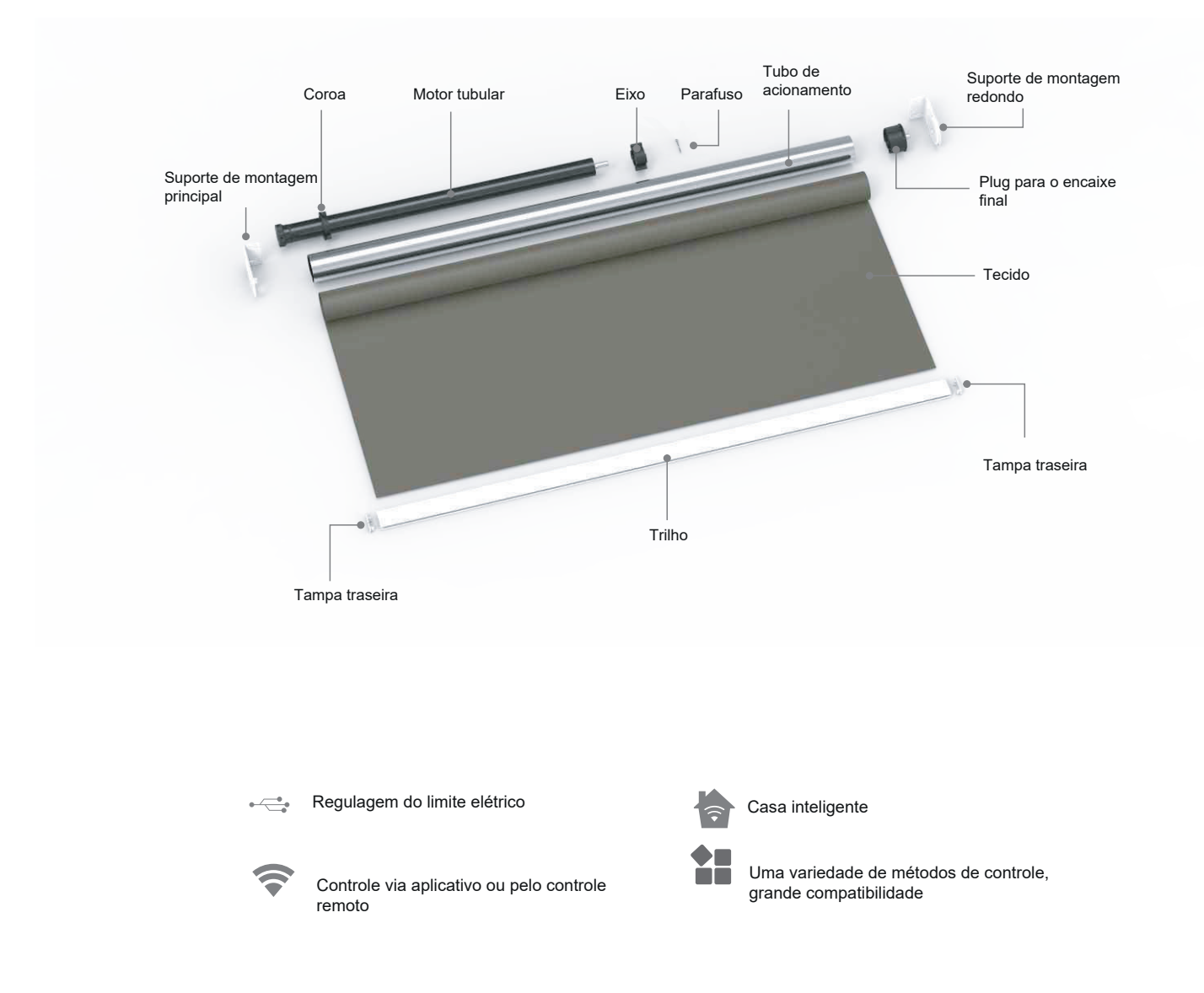

### **Manual do controle**

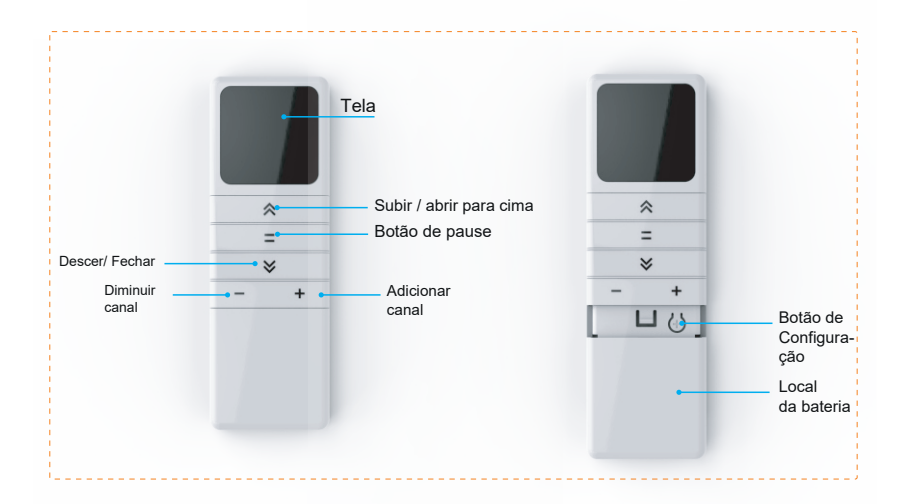

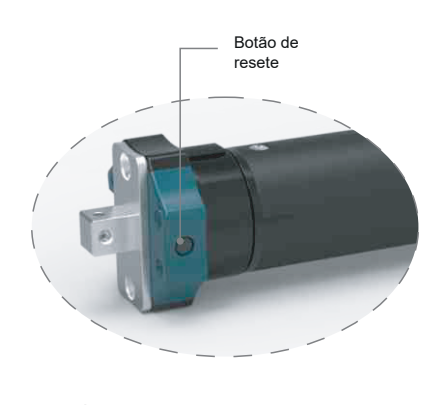

1. Através do botão "+" e "-" é possível mudar de canal, cada canal pode ser associado a um motor ou grupo de motores.

Cada canal pode controlar 50 motores para trabalhar ao mesmo tempo.

2. No canal C: pode ser controlado todos os motores que estão ligados a este controle ao mesmo tempo.

3. Para que o controle remoto entre em modo de configuração, pressione o botão de configuração

### **Limite de abertura**

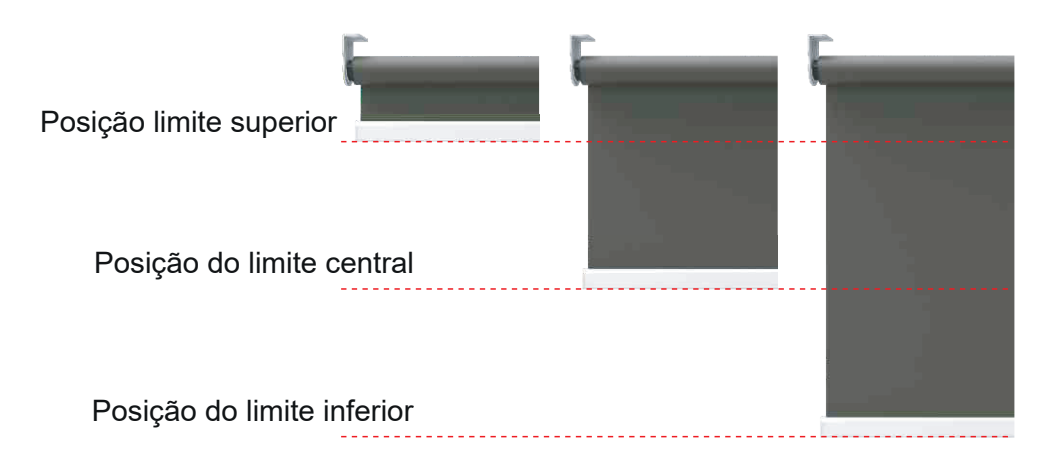

O limite superior e o limite inferior devem ser definidos antes da definição do limite do meio, o limite do meio será excluido automaticamente quando o limite superior ou limite inferior forem deletados.

#### **Manual de controle remoto e Configuração de rede**

(Observação: o motor vai vibrar uma vez).

Atenção: A configuração só funcionará se o controle remoto estiver dentro do alcance do receptor,  $\blacktriangle$ caso o motor não estiver ligado, a configuração pode falhar.

1. Defina o canal para controlar o motor

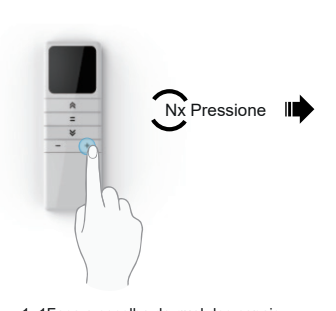

1. 1Faça a escolha de qual dos canais que vai ser ligado o motor atrás do botão "+" ou "-".

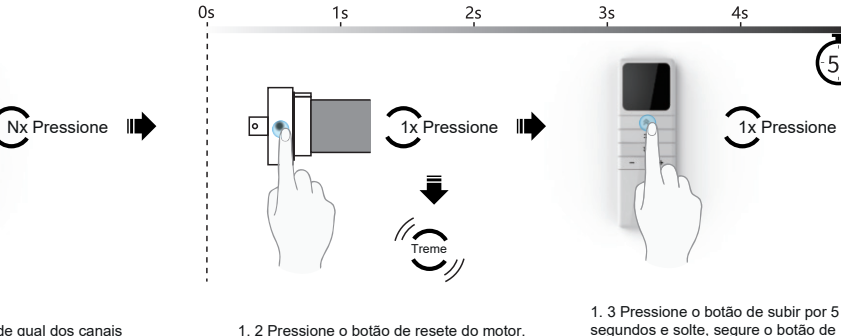

segundos e solte, segure o botão de descer por 5 segundos e solte.(observa-ção: após pressionar 5 segundos o motor vai começar a vibrar).

O motor vai vibrar uma vez, siginifica que a configuração foi feita com sucesso

Vibrar

10

 $5s$ 

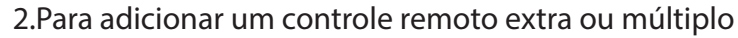

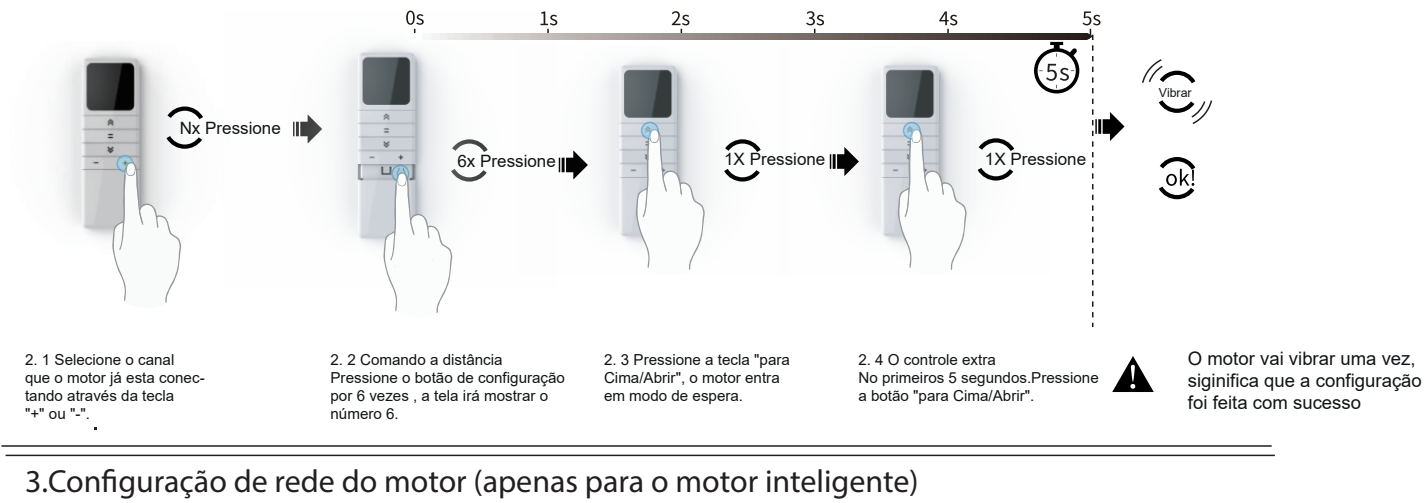

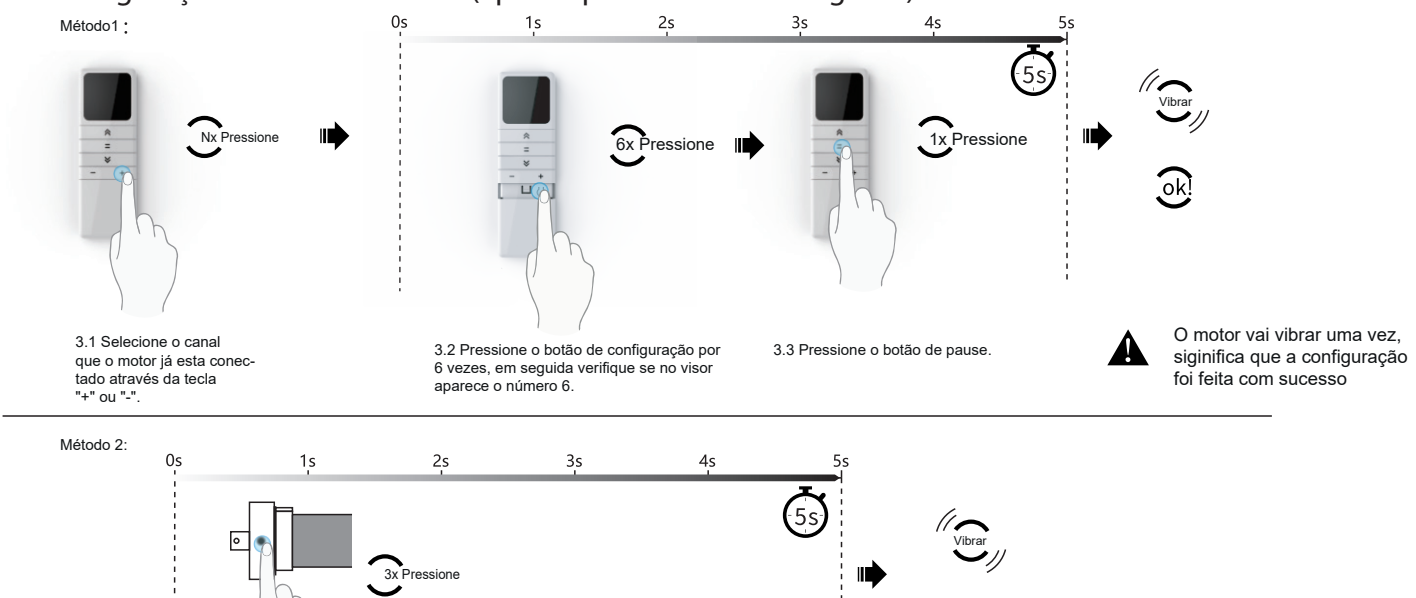

1. Pressione o botão de resete do motor por 3 vezes, em seguida o motor vai vibrar uma vez, significa que a configuração foi bem sucedida.

#### **Delete a posição limite do motor**

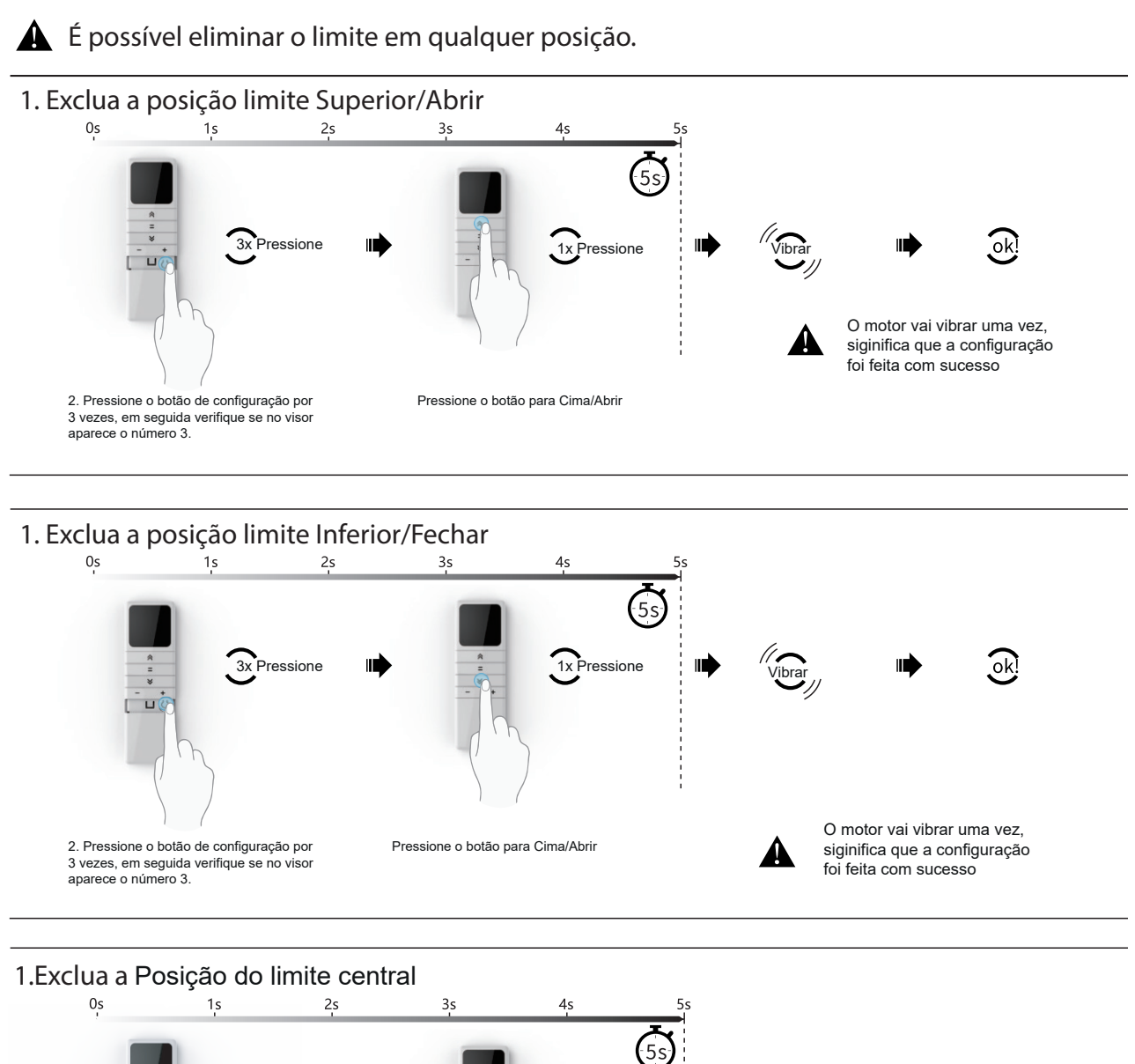

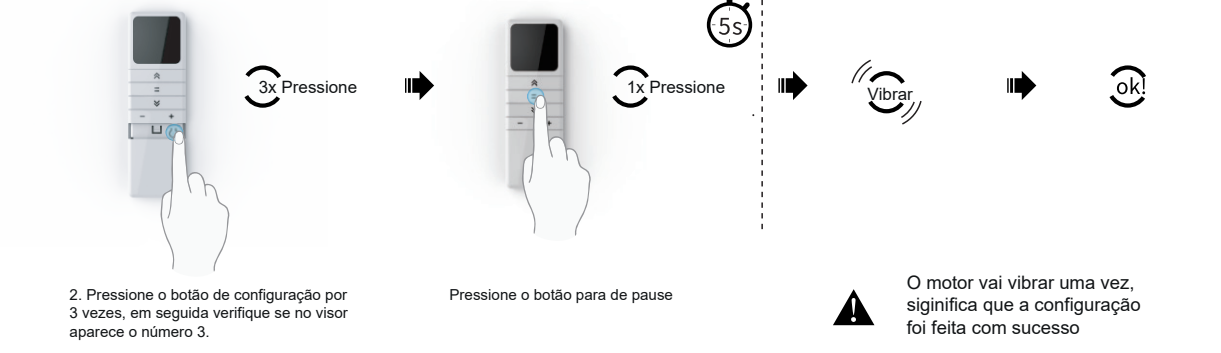

#### 2.Voltar para o limite de fábrica (apagar todos os limites)

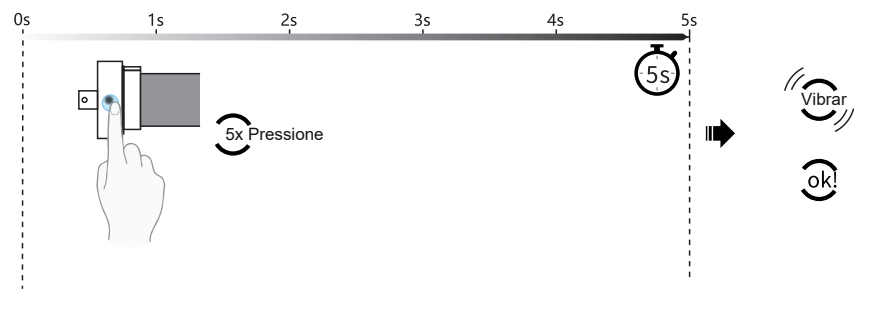

Pressione a tecla de configuração do motor 5 vezes, o motor ele vai vibrar um vez , significa que a remoção feito feita com sucesso

#### **Outras funções**

As funções seguintes podem ser definidas de acordo com as necessidades pessoais.

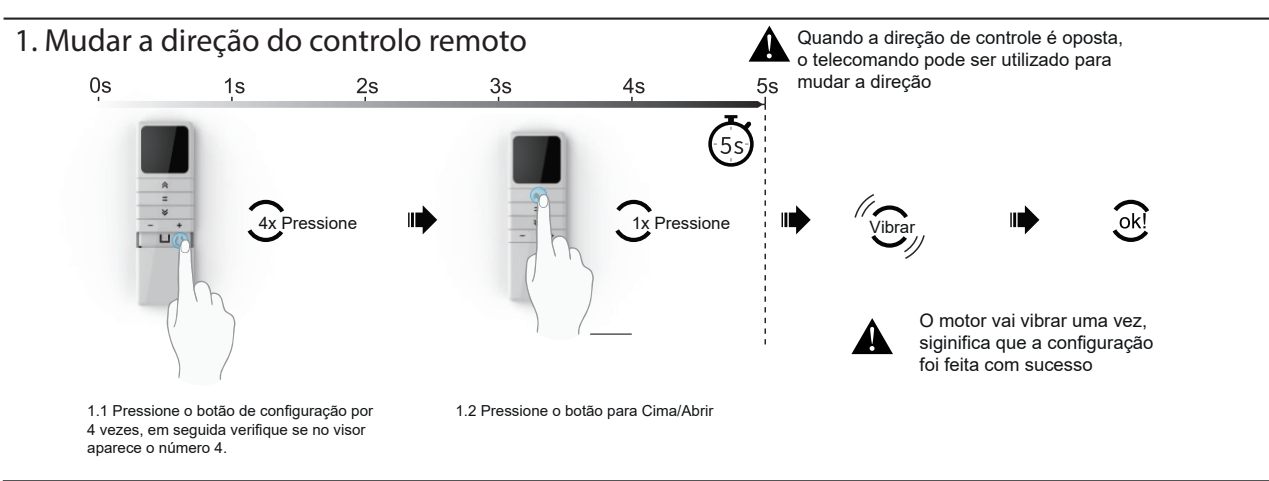

2.Mude para Inching (pulso) ou movimentação contínua Quando for necessária função Inching (pulso),  $2s$  $0s$  $1s$  $3s$  $4s$  $5s$ executar as seguintes operações. (Repita esta operação para voltar ao modo de movimenta- $5s$ ção contínuo).  $4x$  Pressione  $\blacksquare$  $\Omega$ Vibra Гч O motor vai vibrar uma vez, 2.1 Pressione o botão de configuração por siginifica que a configuração 2.2 Pressione o botão para Baixo/Fechar 3 vezes, em seguida verifique se no visor foi feita com sucesso aparece o número 4.

3. Bloquear ou abrir o canal remoto de se precisar de ocultar os canais extra, pode efetuar as seguintes operações.<br>Cepita a operação para desbloquear o canal seguintes operação para desbloquear o canal).

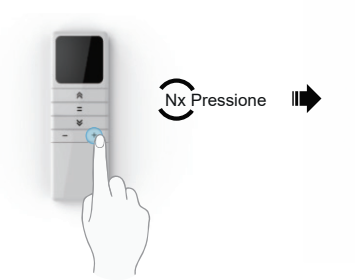

**bloquear** 

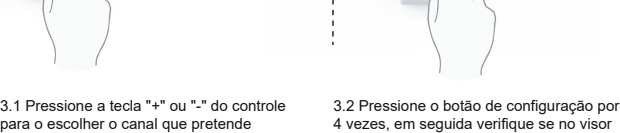

 $\overline{\square}$ 

 $1s$ 

aparece o número 4.

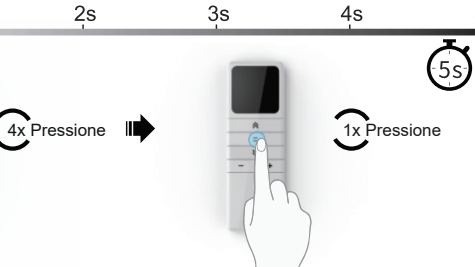

3.3 Pressione o botão de pause **A** O motor vai vibrar uma vez,

 $5s$ 77 Vibrar II)

siginifica que a configuração foi feita com sucesso

Bloquear o canal: Efetuar esta operação quando tiver escolhido o canal que deseja bloquear. Abrir o canal: Efetue esta operação em qualquer canal. ( Repita esta operação para bloquear ou abrir o canal).

#### **Apagar o controle remoto do motor**

Atenção: A configuração só funcionará se o controle remoto estiver dentro do alcance do receptor, caso o motor não estiver ligado, a configuração pode falhar.

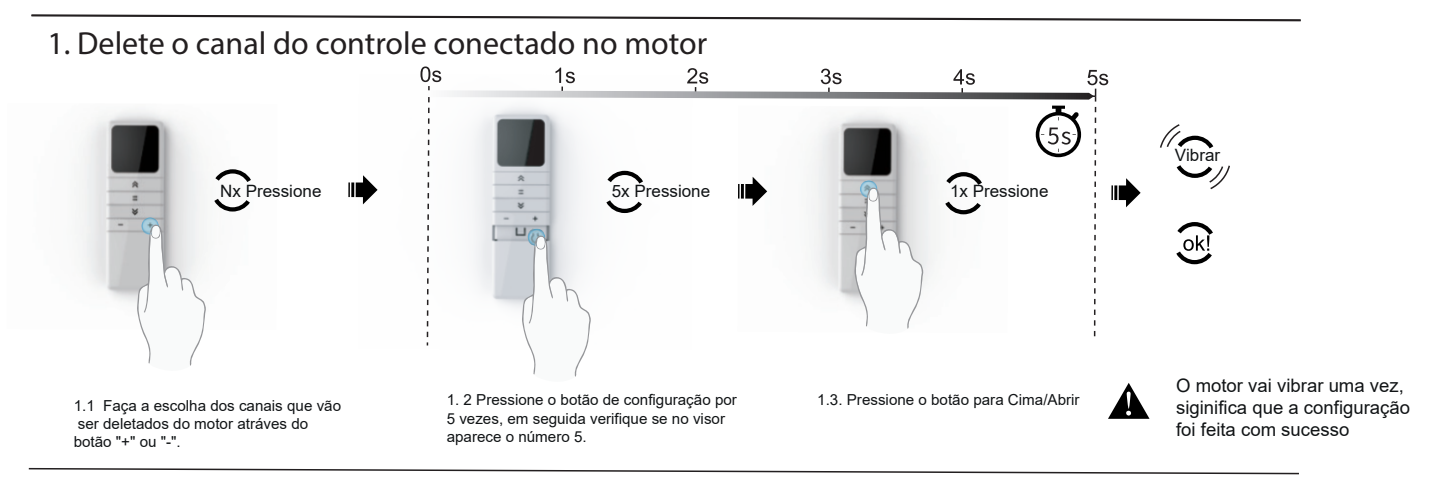

2.Delete o controle remoto do motor Para deletar a ligação entre o motor e o controle

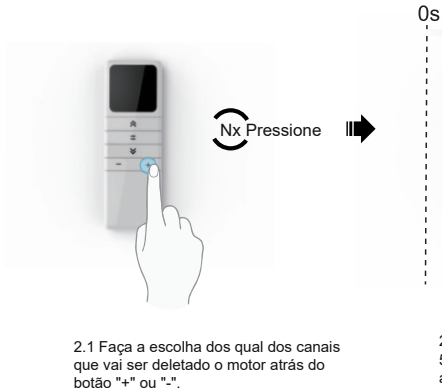

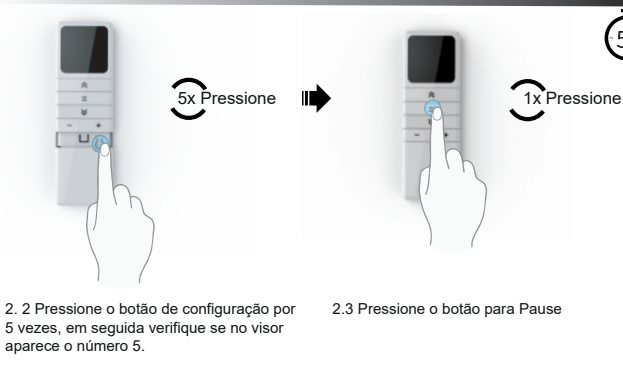

 $2s$ 

 $3s$ 

 $3s$ 

 $4s$ 

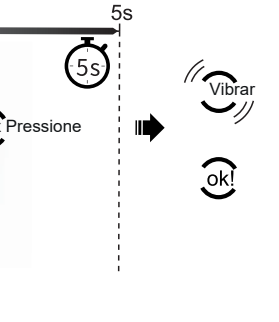

2.3 Pressione o botão para Pause **Auditor O** motor vai vibrar uma vez, siginifica que a configuração foi feita com sucesso

Vibrar

3. Delete todos os controles remotos do motor

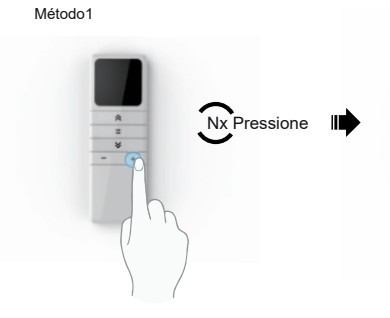

3.1 Faça a escolha de qual dos canais que vai ser deletado o motor atrás do botão "+" ou "-".

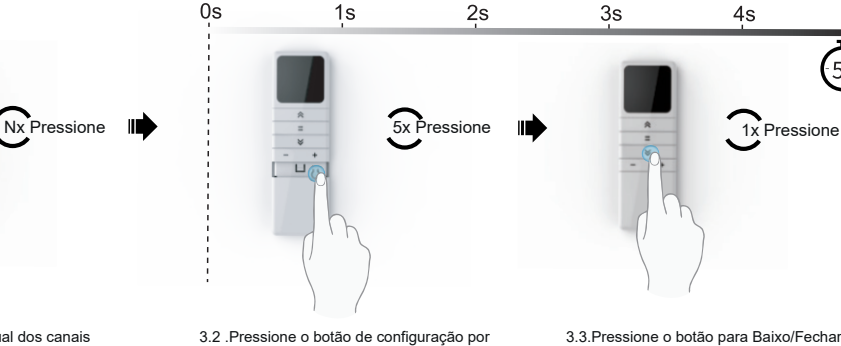

 $1s$ 

 $5s$ ١ń

4s

3.3.Pressione o botão para Baixo/Fechar

O motor vai vibrar uma vez, siginifica que a configuração foi feita com sucesso

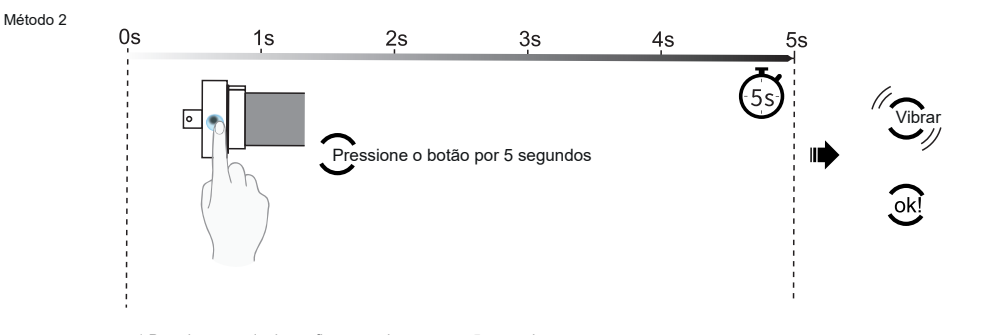

5 vezes, em seguida verifique se no visor

aparece o número 5.

1.Pressione a tecla de configuração do motor por 5 segundos, quando o motor vibrar uma vez, significa que o procedimento foi concluido.

#### **BAIXE O APLICATIVO**

**Parabéns pela aquisição do seu Motor Tubular Inteligente Zigbee! Com aplicação do protocolo Zigbee você contará com maior eficiência no funcionamento desse produto. Esse dispositivo Inteligente propõe muita praticidade para quem o utiliza.Além do funcionamento pelo APP da NovaDigital, o produto também acompanha um controle e você pode por exemplo, controlar o nível de abertura das persianas.A NovaDigital fornece uma linha completa de soluções para tornar sua Casa Inteligente, sempre proporcionando inovação e estilo para o dia-a-dia! Obrigado pela sua compra e bem-vindo a NovaDigital.**

Escaneie para baixar o aplicativo NovaDigital

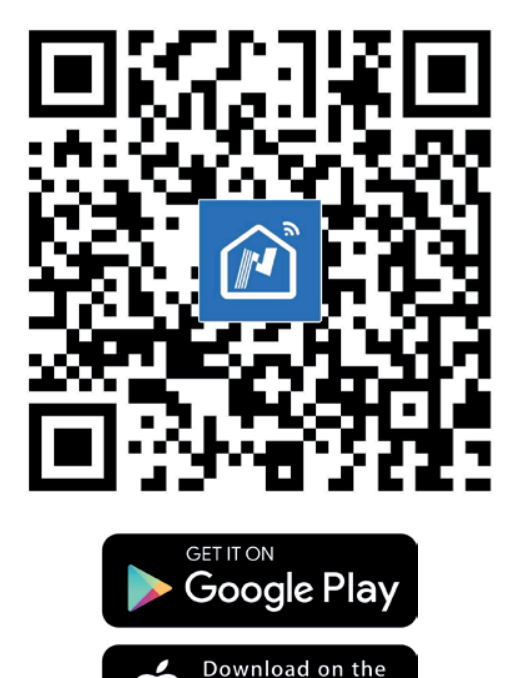

**App Store** 

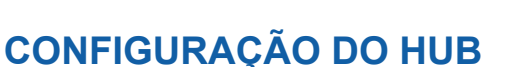

1. Registre uma conta no aplicativo da NovaDigital.

2. Deve se conectar o hub Zigbee no aplicativo antes do emparelhamento dos Subdispostivo Zigbee.

3. Certifique-se de que o LED esteja piscando rapidamente. Caso não estiver , pressione por 6 segundos e solte até o LED indicador começar a piscar rapidamente.

4. No aplicativo faça a conexão do hub.

5. Após o hub estiver conectado, conecte o Interruptor 8 botões Zigbee.

#### **CONFIGURAÇÃO MOTOR TUBULAR ZIGBEE**

1. Para que a Válvula entre em modo de configuração basta pressionar por 6 segundos e solte até o LED indicador começar a piscar rapidamente.

2. Após o hub estiver conectado,vá na opção"Adicionar novo dispositivo".

- 3. Aguarde o hub localizar os subdispositivo ao redor.
- 4. Dispositivo adicionado, clique em "Terminar"
- 5. O interruptor foi adicionado com sucesso.

6. Após clicar em "Concluido" , o interruptor esta pronto para ser controlado pelo aplicativo da Novadigital

1.Para que o motor tubular inteligente Zigbee entre em modo de configuração,clique no botão de configuração do motor 3 vezes. Led indicador vai se encontrar piscando rapidamente.

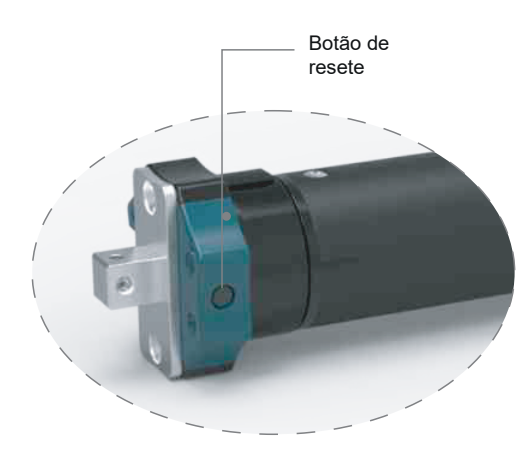

2.Após o hub estiver conectado,vá na opção"Adicionar novo dispositivo".

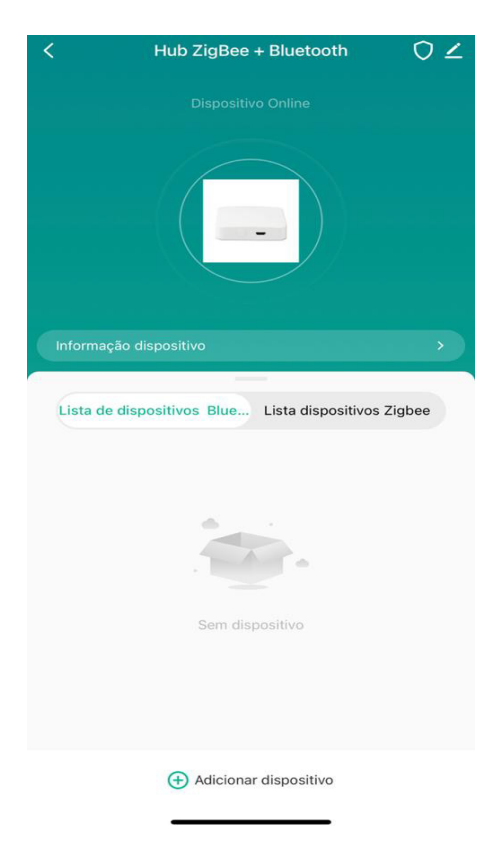

3. Aguarde o hub localizar os subdispositivos ao redor, 4.Após o dispositivo adicionado, clique em "Terminar".

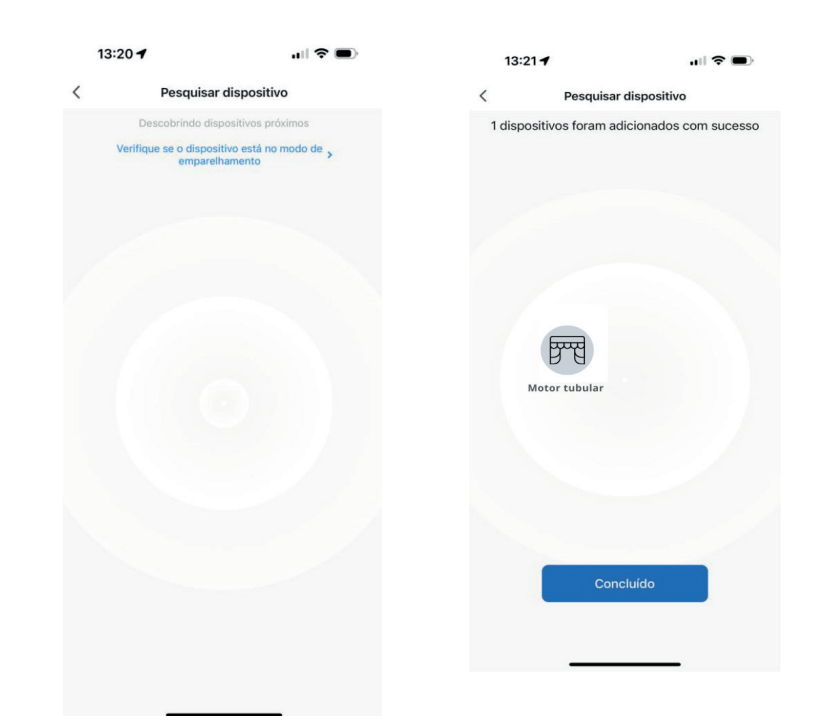

5. O motor foi adicionado com sucesso.

6. Após clicar em "Terminar" , o motor esta pronto para ser controlado pelo aplicativo da Novadigital

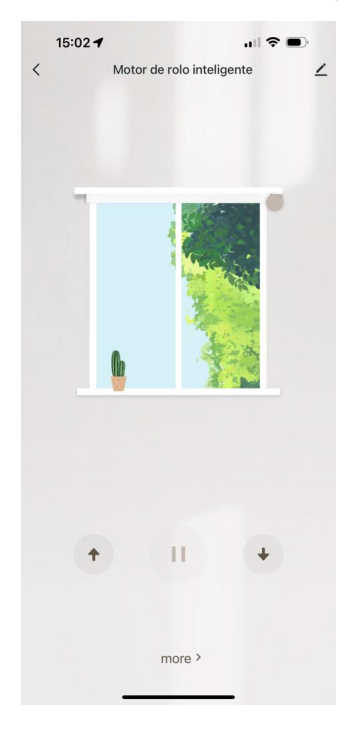

## **Manual de Operação**

- \* Pressione o botão "abrir", para abrir a cortina.
- \* Pressione o botão "Fechar", para fechar a cortina.
- \* Pressione o botão "Parar", para parar a cortina.
- \* Pressione o botão " Parar" por 3 segundos, e a cortina irá automaticamente para a posição central.

## **Perguntas Frequentes**

1.Motor não funciona:

-Verifique se o motor esta energizado.

2.Motor não chega na posição correta:

-Faça a configuração do limite do motor utilizando o controle remoto.

3.Motor não realiza as ações:

-Verifique se o cabo do motor está rompido.

4.Contole Remoto não funciona: Pressione a tecla do controle que foi ensinada ao motor, certifique-se as baterias estão carregadas. Não utilize o controle fora do alcance do mesmo.

5.Motor para no meio do caminho:

-Verifique se o peso está dentro da capacidade máxima do motor.

-Verifique se o eixo não esta bloqueado.

## **Aviso**

1. O dispositivo não deve ser utilizado em ambientes externos ou em altas temperaturas. Evitar o contato direto com a luz do sol.

2. Não realize impactos, não derrube e não desmonte qualquer peça do dispositivo.

3. Não utilize produtos químicos inflámaveis, podendo causar incêndio nas peças.

4. Cada modelo de motor possui seu eixo de trasmissão correspondente. Por favor, não force o mesmo no momento da instalação.

5. Por favor, seguir o diagrama elétrico nas montagens dos fios

6. Não utilize jatos de agua no motor ou no trilho da cortina, pois pode gerar problemas, curtos circuitos e até causar choques nos usuarios.

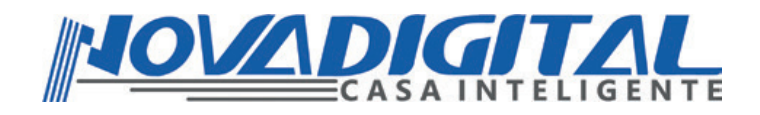

# Manual do Usuário Motor Tubular Zigbee

Esse equipamento opera em caráter secundário, isto é, não tem direito a proteção contra interferência prejudicial. Mesmo estação do mesmo tipo, e não pode causar interferência a sistemas operando em caráter primário. Para mais informações, consulte o site da ANATEL. **www.anatel.gov.br**

"Incorpora produto homologado pela Anatel sob número:13750-22-11765 Fabricante: HangZhou Tuya Informations Co, Feito na China